## **Salvapantallas**

## **Para crear un salvapantallas con nuestro video**

De todos los que he probado el que me parece más sencillo de usar es el [EasyVideoScreenSaver](https://github.com/tonyfederer/EasyVideoScreensaver)

Basta con ejecutar el fichero de setup.exe de la instalación. Una vez instalado vamos a la configuración de Windows para seleccionar el EasyVideoScreenSaver.scr como nuestro salvapantallas y en configuración le indicamos donde está el video a reproducir.

٠

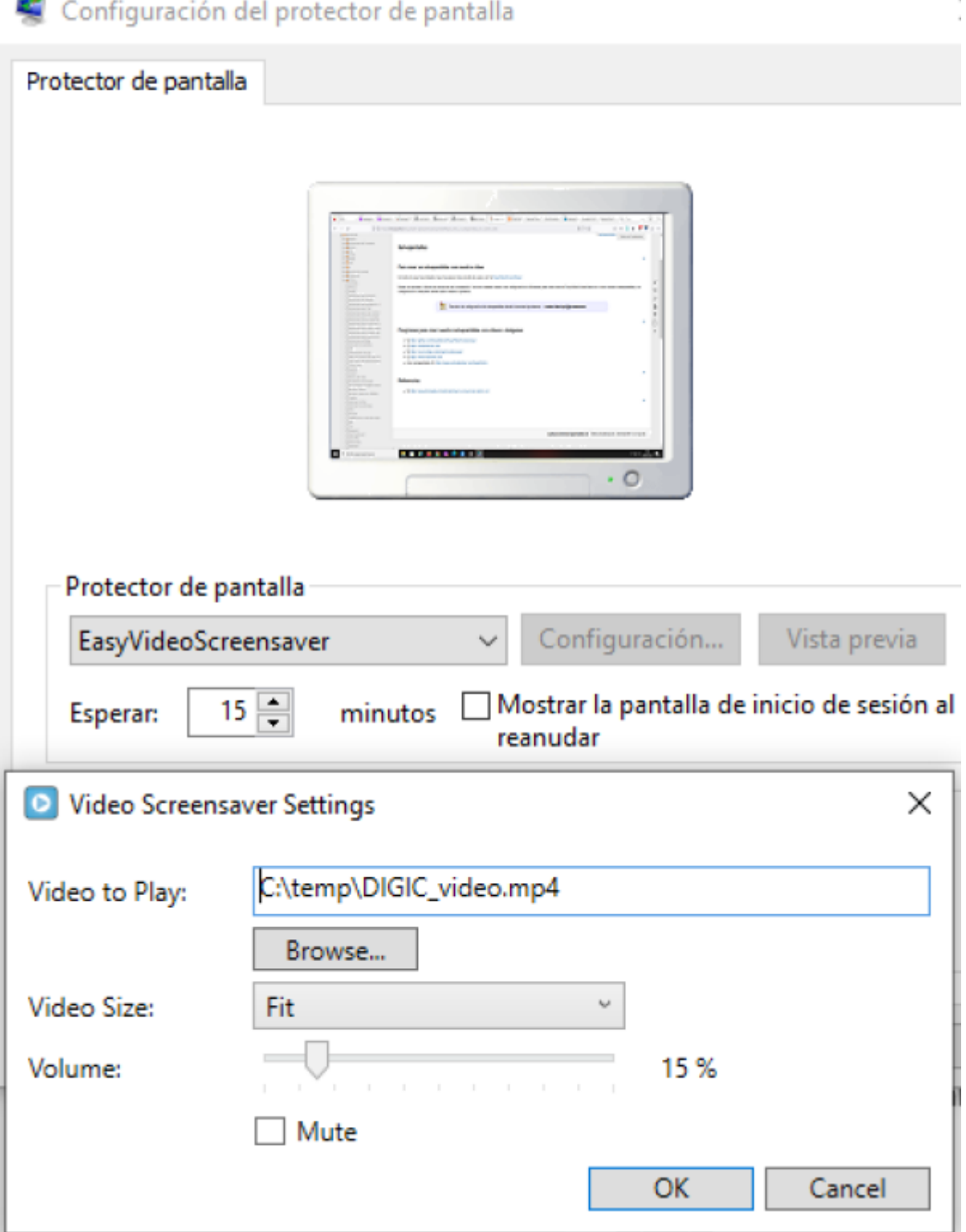

Para abrir la configuración del salvapantallas desde la terminal ejecutamos → **control desk.cpl,@screensaver**

## **Programas para crear nuestro salvapantallas con vídeos o imágenes**

- <https://github.com/tonyfederer/EasyVideoScreensaver>
- <https://instantstorm.com/>

note

- <https://sourceforge.net/projects/videosaver/>
- <https://www.irfanview.com/>
- otros salvapantallas<https://www.rocksdanister.com/lively/#intro>
- <https://www.free-photo-screensaver.com/downloads/>

## **Referencias**

<https://www.techwalla.com/articles/how-to-convert-an-mp4-to-scr>

From: <http://intrusos.info/> - **LCWIKI**

Permanent link: **<http://intrusos.info/doku.php?id=aplicaciones:salvapantallas>**

Last update: **2023/04/28 09:43**

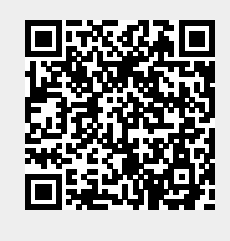